初期設定方法〈ライズ・ルーミー(メーカーオプションのディスプレイオーディオ)専用〉

# Android Auto

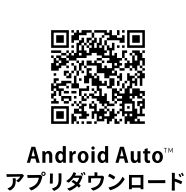

### 設定の流れ

**O** Android Auto<sup>™</sup>アプリの初期設定

**2 USBケーブルで接続** 

※データ通信可能なUSBケーブルが必要です。また、一部ケーブルには対応できないものがあります。 ※Android Auto"をサポートする機種および対応アプリ、接続方法につきましては、(https://www.android.com/auto/) でご確認ください。 - 本機での動作を保証している訳ではありません。

#### **1** Android Auto<sup>™</sup>アプリの初期設定

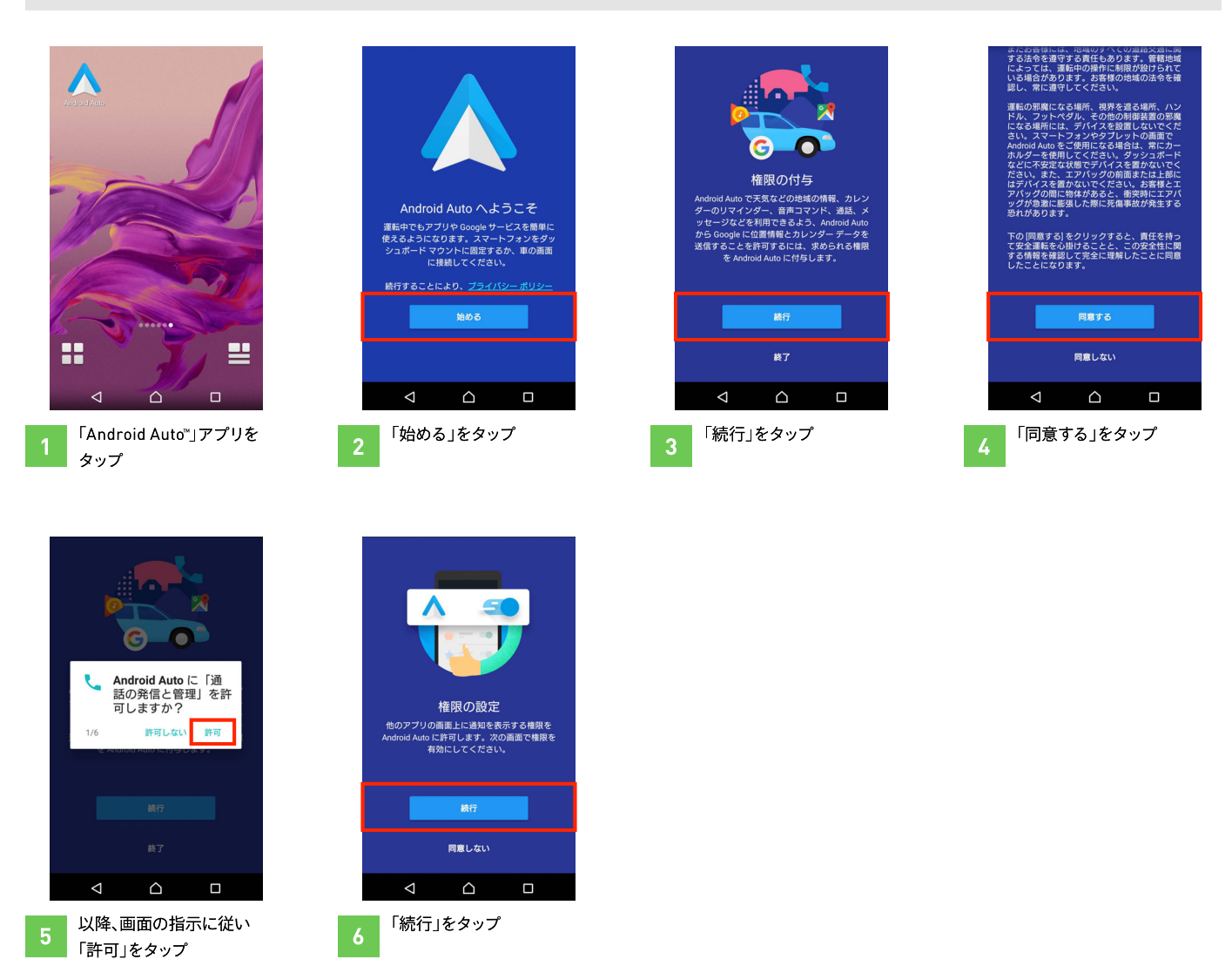

初期設定方法〈ライズ・ルーミー(メーカーオプションのディスプレイオーディオ)専用〉

## Android Auto

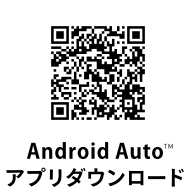

#### **2 USBケーブルで接続**

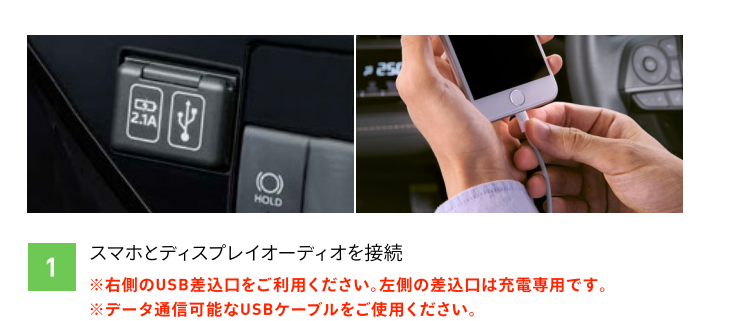

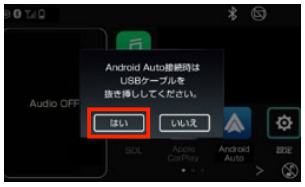

「はい」をタップし、  $\overline{2}$ ケーブルを抜き挿しする

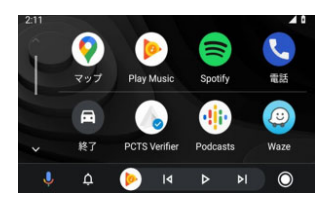

設定が完了し、  $\overline{3}$ Android Auto"をご利用 いただけます

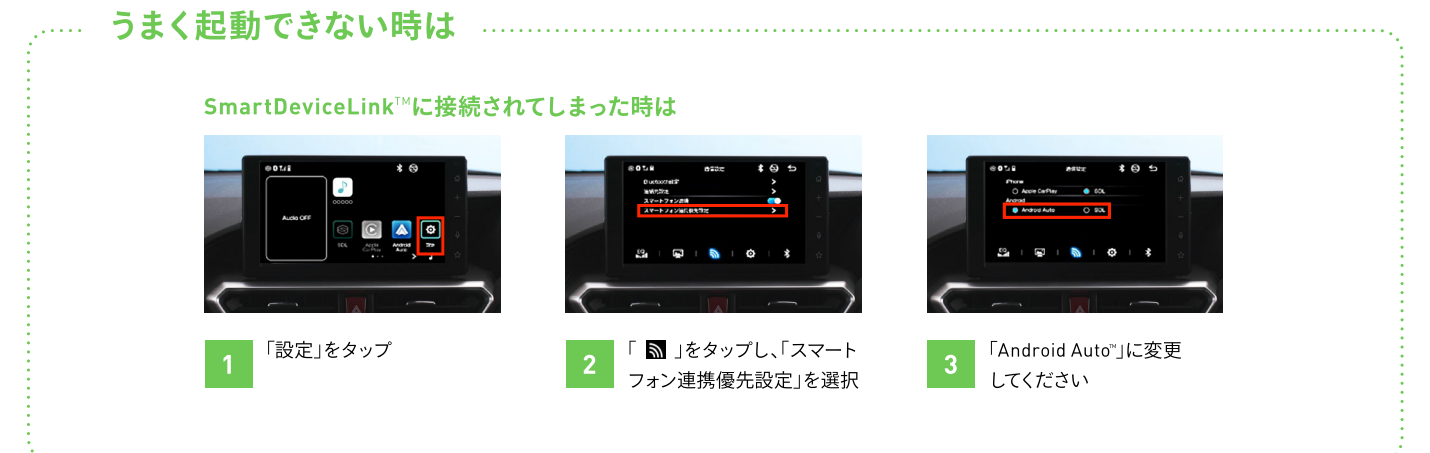

※画面はイメージで実際とは異なる場合があります。